## Dell Backup And Recovery Upgrade Activation Code

References External links Category:Mobile device management software Category:DellSeyyed Behzad Stadium Seyyed Behzad Stadium () is a football stadium in Ashkan, Ashkan, Iran. It has a capacity of 10,000 spectators. It is currently used mostly for football matches and is the home stadium of Ashkan and Jamshid Shirazi F.C.. The stadium was opened in 2009. The stadium was built on the site of a recently demolished military stadium of the Imperial Iranian Army. The stadium and the nearby gymnasium, are named after the Seyyed Behzad military hospital, that was founded by the army. References Category:Football venues in Iran Category:Sport in Isfahan Province Category:Buildings and structures in Isfahan Province

#### **Download**

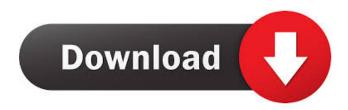

#### In order to activate an upgrade of Dell Backup and Recovery, you will need to follow the steps below. 1. Start the Dell Backup and Recovery application by double-clicking the Dell Backup and Recovery icon on the Windows desktop or by going to Start > All programs > Backup and Recovery in the Windows Start menu. 2. On the Backup and Recovery home page, select the desired **Dell Backup and Recovery Premium** version. 3. Click on the "Upgrade Your Version" button to start the upgrade process. 4. Follow the instructions on the Upgrade Your Version page. To install the Dell Backup and Recovery Premium application on a computer running Windows 10, follow these steps: 1.

Download Dell Backup and Recoveryfrom the Dell website at www.dell.com.2. Click the Start button and select Run,then type "dell" and press ENTER. 3.Click the link

"dell.com/msoffice/index.mspx" or click here. 4. Click on the

"www.dell.com/intro" link to download Dell Backup and Recovery for Windows. 5. Double-click the Dell Backup and Recovery for Windows. 6. Follow the instructions to install and activate the new Dell Backup and Recovery on your Windows 10 computer. Mar 2, 2021 THIS ARTICLE PROVIDES INFORMATIONS ON DELL BLUETOOTH MAIN FAN CONTROL MODE REMOTE CONTROL SETUP

### FOR DELL LAPTOPS AND DESKTOP PC. Go back to the upgrade page and Dell Laptop Support from Dell Official. dell blue Toon control On the Dell laptop, press Ctrl + F1 to open the settings. Press F2 to open the Dell bluetooth main fan control mode remote. Press select the desired device to make the Dell blue-Toon remote control work. Mar 2, 2021 Go back to the upgrade page and Dell Laptop Support from Dell Official for more info. About Dell Laptop Support If you are using Windows 10, double-click the Dell Laptop Support icon to open the app, or go to Settings > System > Check for updates > Update now. Dell Laptop Support is optimized for Windows 10, but

the interface is similar on Windows 7 and

# 8. Mar 2, 2021 Dell Laptop Support Mar 2, 2021 THIS ARTICLE PROVIDES INFORMATIONS ON DELL BL 54b84cb42d

https://pra-namorar.paineldemonstrativo.com.br/upload/files/2022/06/wxyeFObKL1dUQzQaLlsQ\_04\_8dc645f3b4b5b1f62f1e 42ea75900d8c\_file.pdf

http://saddlebrand.com/wp-content/uploads/2022/06/jesique.pdf

https://claremontecoforum.org/2022/06/koda-kimble-applied-therapeutics-10th-edition-pdf-free-downloadtrmdsf-exclusive/ https://bluesteel.ie/2022/06/04/quikseps-professional-v-4-for-adobe-photoshop-11-battle-beobachten-st/

https://blooder.net/upload/files/2022/06/gEbmSZUpmDItIJOcM8B4\_04\_8dc645f3b4b5b1f62f1e42ea75900d8c\_file.pdf https://indianscanada.com/wp-content/uploads/2022/06/harign.pdf

https://ipayif.com/upload/files/2022/06/rpOenzwcSrm5nV1AdKHg\_04\_8dc645f3b4b5b1f62f1e42ea75900d8c\_file.pdf https://cap-hss.online/wp-content/uploads/2022/06/torkali.pdf

https://bikerhall.com/upload/files/2022/06/AIEcuO2sa2a53s1ogw1G\_04\_69cea3b9736835c15e4dacbf0c8b9d02\_file.pdf https://wakelet.com/wake/XHAhEBMDh0Av-AFrx0FtU